#### **BAB III**

### **3.1 Deskripsi Persoalan Project**

### **3.1.1 Modul Pembelajaran Microbit**

Pembuatan modul pembelajaran mengenai Microbit merupakan suatu tugas yang menuntut pemikiran rinci dan terstruktur agar materi yang disajikan dapat dipahami dengan baik. Pembuatan modul pembelajaran Microbit yang baik membutuhkan perencanaan yang cermat dan pemikiran mendalam agar dapat memberikan pengalaman pembelajaran yang efektif.

## **3.1.2 Review Avishkaar Robotics Kits**

Melakukan riset atau review pada Avishkaar Robotics Kits melibatkan evaluasi mendalam terhadap berbagai aspek yang berkaitan dengan produk tersebut. Selain itu, dapat memberikan gambaran yang komprehensif tentang kelebihan dan kekurangan produk ini dalam konteks pendidikan dan pengembangan teknologi.

### **3.1.3 Project Smart Parking**

Pembuatan project smart parking melibatkan integrasi teknologi untuk memonitor dan mengelola tempat parkir secara efisien. Melalui project ini, trainer dapat menjadi lebih efektif dalam memahami pembelajaran, seperti penggunaan sensor pada project tersebut.

## **3.1.4 Project IoT Monitoring Sampah**

Pembuatan project IoT (Internet of Things) untuk monitoring sampah melibatkan integrasi sensor, perangkat keras, dan perangkat lunak untuk mengumpulkan, mengelola, dan menganalisis data terkait sampah. Melalui project ini, dapat dikembangkan dengan lebih baik untuk memberikan solusi yang efisien dan berkelanjutan dalam mengelola sampah.

#### **3.1.5 Project Smart Home**

Pembuatan project smart home melibatkan integrasi teknologi untuk meningkatkan efisiensi, keamanan, dan kenyamanan rumah. Melalui project ini, dapat dikembangkan dengan lebih baik untuk mencapai tujuan efisiensi, keamanan, dan kenyamanan yang diinginkan.

### **3.1.6 Mengadakan Kegiatan Workshop Guru TK**

Melibatkan sejumlah persoalan dan aspek yang perlu dipertimbangkan untuk memastikan keberhasilan dan efektivitas acara. Maka, tujuan dan sasaran workshop serta metode pembelajaran harus jelas dan terukur supaya kegiatan ini bisa bermanfaat dan dapat memberikan dampak positif pada peserta.

## **3.1.7 Menjadi Trainer Dalam Kegiatan Ekstrakurikuler**

Sebagai trainer memerlukan sejumlah keterampilan dan pertimbangan yang perlu dipahami dan diatasi. Trainer perlu memiliki pengetahuan yang mendalam tentang materi yang diajarkan. Selain itu, Trainer perlu memiliki keterampilan presentasi yang baik dan mampu menyampaikan informasi dengan jelas.

## **3.2 Proses Pelaksanaan Project**

## **3.2.1 Modul Microbit**

Pembuatan modul dapat mencakup beberapa langkah yang melibatkan perencanaan, pengembangan, dan penilaian. Berikut adalah proses yang dilakukan dalam pembuatan modul:

- 1. Merencanakan struktur dan alur pembelajaran,
- 2. Menentukan topik yang akan disertakan dalam modul,
- 3. Menyusun materi pembelajaran dengan jelas dan logis,
- 4. Menyertakan materi pendukung, seperti gambar.

## **3.2.2 Review avishkaar robotics kits**

Proses meriset atau melakukan review melibatkan serangkaian langkah sistematis untuk mendapatkan pemahaman mendalam tentang suatu topik atau literatur. Berikut adalah proses yang dilakukan dalam meriset atau melakukan review:

- 1. Memilih topik atau isu penelitian yang relevan dan menarik,
- 2. Menggunakan sumber informasi untuk mencari literatur yang relevan,
- 3. Menulis laporan penelitian atau review dengan struktur yang sesuai.

### **3.2.3 Project Smart Parking**

Pengerjaan proyek smart parking melibatkan beberapa tahapan dari perencanaan hingga implementasi. Berikut adalah yang dilakukan dalam proyek smart parking:

- 1. Menentukan jenis teknologi yang akan digunakan (sensor parkir, sistem otomatisasi, dll.),
- 2. Membuat desain secara menyeluruh,
- 3. Mengimplementasikan sensor parkir, dan infrastruktur lainnya yang dibutuhkan,
- 4. Melakukan uji coba untuk memastikan bahwa sensor berfungsi dengan baik.

## **3.2.4 Project IoT Monitoring Sampah**

Pengerjaan proyek IoT (Internet of Things) untuk monitoring sampah melibatkan sejumlah tahap, dari perencanaan hingga implementasi. Berikut adalah yang dilakukan dalam pengerjaan proyek tersebut:

- 1. Merancang arsitektur sistem secara menyeluruh, termasuk pemilihan sensor, platform IoT, dan infrastruktur jaringan,
- 2. Menentukan kebutuhan perangkat keras dan perangkat lunak,
- 3. Memilih sensor-sensor yang sesuai untuk memonitor berbagai parameter sampah, seperti tingkat pengisian, suhu, dan kelembaban,
- 4. Memastikan sensor dapat mengirimkan data secara real-time atau secara berkala,
- 5. Mengembangkan perangkat lunak untuk membaca data dari sensor, mengirimkannya ke platform Thingspeak, dan menyediakan antarmuka pengguna,
- 6. Mengimplementasikan algoritma untuk analisis data dan pengambilan keputusan, seperti deteksi penuhnya tempat sampah,
- 7. Melakukan uji coba sistem secara menyeluruh, termasuk pengujian keandalan sensor, kecepatan respons, dan ketepatan data yang diterima.

### **3.2.5 Project Smart Home**

Pengerjaan proyek Smart Home melibatkan beberapa langkah, mulai dari perencanaan hingga implementasi. Berikut adalah yang dapat diambil dalam pengerjaan proyek Smart Home:

- 1. Mentukan tujuan utama proyek Smart Home, seperti efisiensi energi, kenyamanan, atau keamanan,
- 2. Mengidentifikasi kebutuhan dan preferensi penghuni rumah,
- 3. Merancang arsitektur sistem secara menyeluruh, termasuk perangkat keras (sensor, aktuator, dan perangkat pintar) dan perangkat lunak (platform pengendalian dan antarmuka pengguna),
- 4. Memilih perangkat keras yang sesuai, seperti mikrokontroler atau perangkat IoT, untuk mengintegrasikan sensor dan actuator,
- 5. Uji coba sistem secara menyeluruh untuk memastikan semua perangkat dan fungsi beroperasi dengan baik.

## **3.2.6 Workshop Guru TK**

Mengadakan workshop melibatkan sejumlah persiapan dan pelaksanaan yang cermat. Berikut adalah yang dapat dilakukan dalam mengadakan workshop:

- 1. Pilih topik atau tema workshop yang relevan dan menarik bagi peserta,
- 2. Menyusun materi pembelajaran atau panduan kerja yang sesuai,
- 3. Mentukan durasi workshop dan susun jadwal kegiatan dengan baik,
- 4. Menyediakan perangkat dan teknologi yang diperlukan, seperti proyektor, microphone, atau koneksi internet.

# **3.2.7 Menjadi Trainer Dalam Kegiatan Ekstrakurikuler**

Peran seorang pelatih (trainer) sangat penting dalam konteks pendidikan dan pengembangan sumber daya manusia. Berikut adalah proses yang dilakukan trainer dalam kegiatan ekstrakurikuler:

- 1. Menyiapkan materi pelatihan yang sesuai dengan tujuan dan kebutuhan peserta,
- 2. Membuat suasana yang mendukung partisipasi aktif peserta,
- 3. Menggunakan metode pengajaran yang beragam, seperti diskusi dan latihan,
- 4. Memberikan materi pelatihan dengan cara yang jelas dan mudah dipahami,
- 5. Berkomunikasi dengan energi dan antusiasme untuk mempertahankan perhatian peserta,
- 6. Memastikan bahwa peserta memahami konsep dan keterampilan yang diajarkan,
- 7. Memberikan penjelasan tambahan atau bimbingan kepada peserta yang memerlukan bantuan,
- 8. Melakukan penilaian terhadap pemahaman dan kemajuan peserta.

## **3.3 Pencapaian Hasil Project**

Berikut pencapaian hasil dari project Kerja Profesi:

## **3.3.1 Modul Microbit**

Micro: bit adalah komputer mini berbentuk papan sirkuit seukuran kartu ATM. Memiliki akselerometer, kompas, dua tombol, lampu LED berukuran 5 x 5 inci, dan konektor tambahan untuk memungkinkan sensor untuk diprogram oleh pengguna. Komputer dapat diprogram untuk menampilkan huruf, angka, atau atribut lainnya. Kemampuan Bluetooth juga mendukung konektivitas nirkabel. Sebuah micro:bit terdiri dari beberapa bagian, seperti yang ditunjukkan pada gambar berikut:

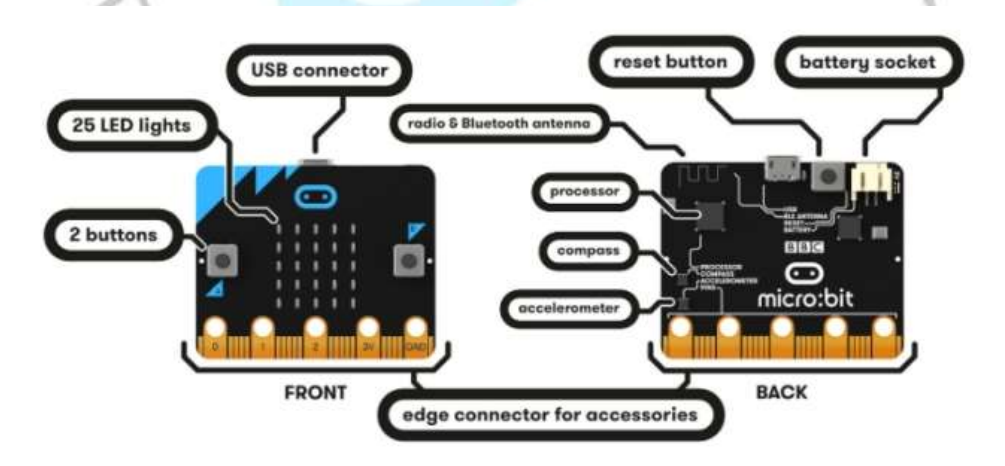

*Gambar 3. 1Papan Microbit*

Keterangan gambar:

- LED (Light Emitting Diode)
- Buttons
- Physical connection pins
- Light and temperature sensors
- Motion sensors (accelerometer and compass)
- Wireless Communication, via Radio and Bluetooth

**Service** 

T.

USB interface

| ×                 |                    |                                                                                                    |                     |                    |           |                    |  |
|-------------------|--------------------|----------------------------------------------------------------------------------------------------|---------------------|--------------------|-----------|--------------------|--|
|                   |                    |                                                                                                    |                     |                    |           |                    |  |
| <b>Omicro:bit</b> | <b>W</b> Home<br>œ |                                                                                                    | <b>&amp; Blocks</b> | () JereStript      | $\bullet$ | <b>O</b> Microsoft |  |
| g                 | o<br>11<br>¢       | Search.<br>E Pasic<br>@ Imput<br>C Music<br>C Led<br>A Radio<br>C <sup>Loops</sup><br>X Logic<br>Variables<br><b>B</b> Math<br>Advanced | an start            | they like and<br>6 | Farever   | 5                  |  |
|                   | <b>4</b> Download  | Untitled                                                                                                    |                     | Þ                  |           |                    |  |
|                   |                    |                                                                                                    |                     |                    | 8         |                    |  |

*Gambar 3. 2 Microsoft Makecode*

- 1. **Home Screen** digunakan untuk memulai proyek baru atau membuka yang sudah ada
- 2. **Simulator** berfungsi untuk menampilkan hasil project / program pada micro:bit
- 3. **Hide** / **Show** berfungsi untuk menyembunyikan atau menampilkan tampilan simulator
- 4. **Blocks** / **JavaScript** merupakan tab untuk mengaktifkan mode program micro:bit baik menggunakan Blocks maupun Javascript
- 5. **Workspace** merupakan area tempat pengguna memrogram micro:bit
- 6. **Toolbox** merupakan kumpulan Blocks
- 7. **Download** merupakan tombol untuk mengunduh program micro:bit
- 8. Kotak **Untitled** untuk memberi nama dan ikon Simpan proyek dan menyimpannya di komputer

**Note**: Saat Anda membuat proyek baru, akan dibuat proyek baru dengan nama "Untitled". Anda dapat menyimpannya dengan memilih ikon "Simpan" di sebelah artinya.

Sedangkan MakeCode Toolbox terdiri dari:

**[Basic](https://makecode.microbit.org/reference/basic)**, menyediakan blok untuk mengakses operasi mikro:bit dasar.

**[Input](https://makecode.microbit.org/reference/input)**, menyediakan blok yang terkait dengan kejadian serta input data dari sensor **[Music](https://makecode.microbit.org/reference/music)**, memberikan blok yang terkait dengan not balok

[Led,](https://makecode.microbit.org/reference/led) menyediakan blok yang berhubungan dengan konfigurasi layar LED

**[Radio](https://makecode.microbit.org/reference/radio)**, menghubungkan blok ke komunikasi data melalui paket radio.

## **3.3.2 Review Avishkaar Robotics Kits**

Avishkaar Robotics Kits adalah kit pemrograman pertama dan tercanggih di India untuk anakanak. Dirancang khusus untuk anak-anak usia 12 tahun keatas, mereka dapat membuat berbagai jenis robot. Selain itu, memperkenalkan pemrograman berbasis blok di mana anak-anak bisa mendapatkan pengalaman cara memprogram robot dan memungkinkan penggunaan empat motor dan lima sensor secara bersamaan. Perangkat lunak yang digunakan untuk memprogram otak adalah Avishkaar Maker Studio (AMS), perangkat lunak yang dikembangkan sendiri. AMS menggunakan pengkodean berbasis grafis sehingga cukup mudah untuk menulis kode dan membuat program. Setelah memahami antarmuka blok AMS, anak-anak dapat dengan mudah beralih ke bahasa pemrograman lain seperti C dan Python.

### **Kelebihan :**

- Menyediakan pengalaman pembelajaran yang interaktif dan praktis. Serta dapat langsung merakit robot sendiri dan memprogramnya. Hal ini dapat membantu meningkatkan pemahaman dalam bidang robotika.

- Didukung oleh platform pemrograman yang mudah digunakan dan belajar konsep-konsep pemrograman, seperti algoritma dan logika.
- Menyediakan media pembelajaran, seperti : tutorial, modul pembelajaran, dan video panduan. Membantu siswa dan guru dalam memahami serta menerapkan konsep-konsep robotika dengan lebih baik.

## **Kekurangan :**

- Baterai cepat habis sehingga membutuhkan tambahan baterai untuk cadangan
- Memiliki keterbatasan dalam hal variasi dan fungsi robot yang dapat dibangun. Hal ini dapat membatasi kreativitas dan eksplorasi siswa dalam menciptakan robot yang lebih kompleks atau sesuai dengan keinginan mereka.

Ketergantungan pada perangkat untuk memprogram dan mengontrol robot, karena membutuhkan komputer atau perangkat mobile yang mendukung platform pemrograman yang diberikan. Hal ini dapat membatasi aksesibilitas dan mobilitas dalam penggunaan.

## **3.3.3 Project Smart Parking**

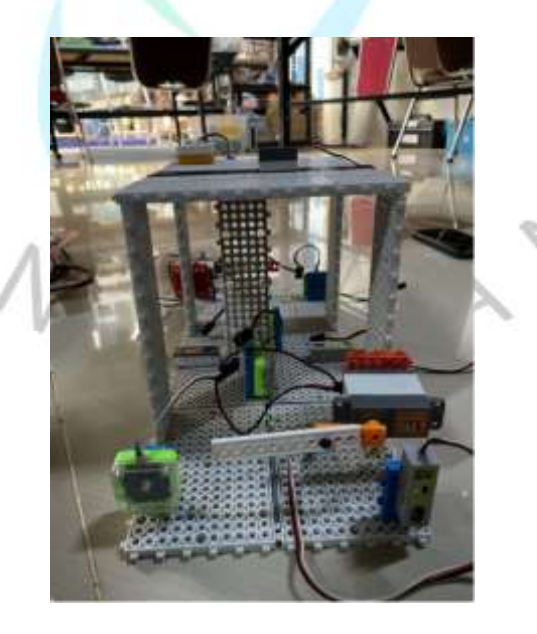

*Gambar 3. 3 Prototipe Smart Parking*

## **3.3.4 Project IoT Monitoring Sampah**

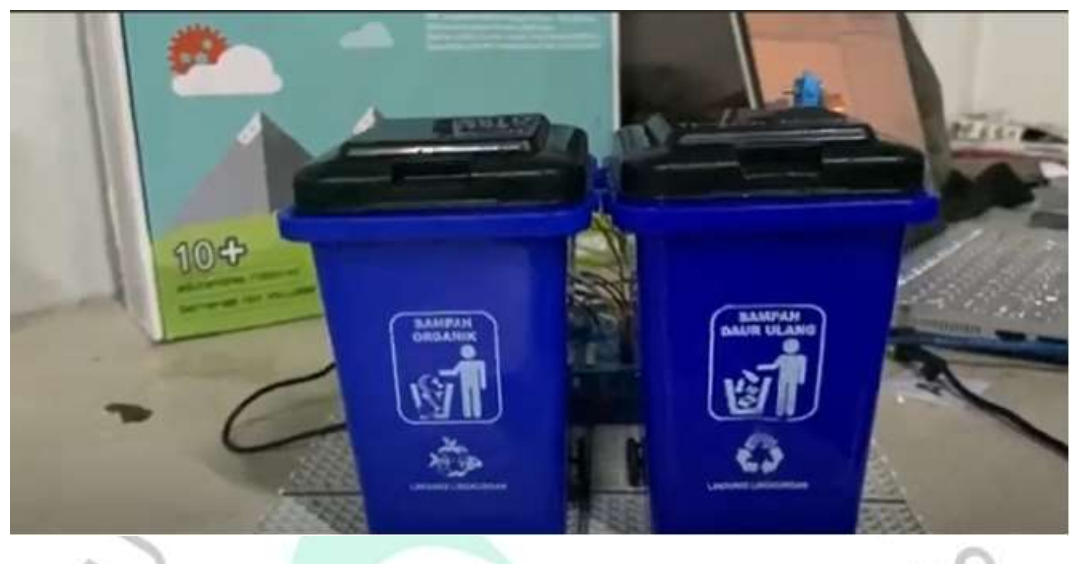

*Gambar 3. 4 Prototipe IoT Monitoring Sampah*

**3.3.5 Project Smart Home**

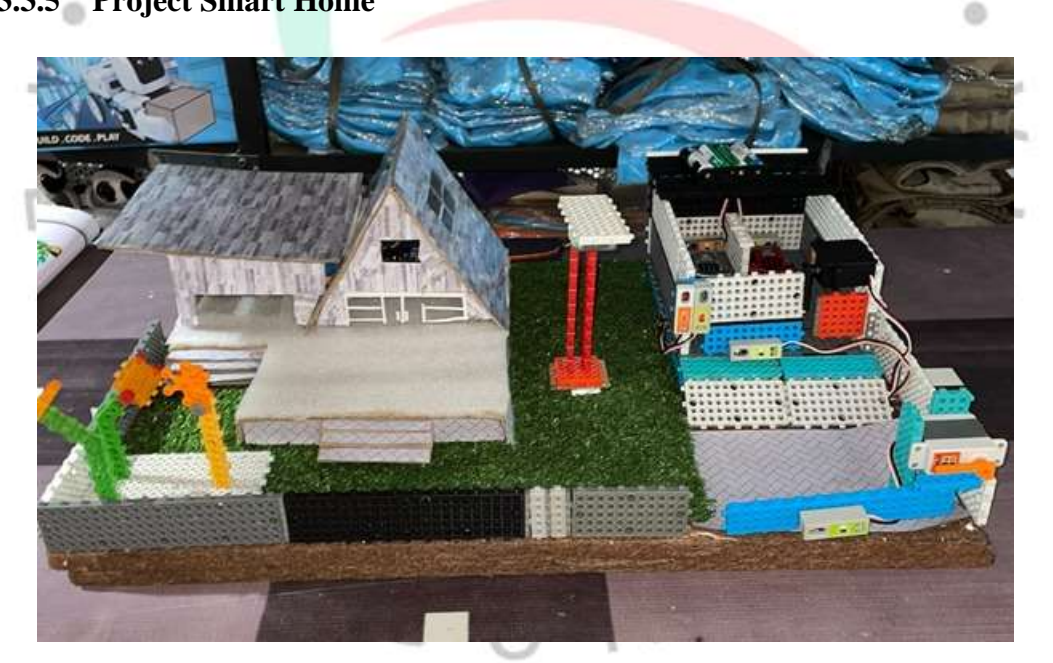

*Gambar 3. 5 Prototipe Smart Home*

Rumah pintar terdiri dari berbagai peralatan listrik yang terhubung ke sistem kendali komputer pusat dan dapat diatur untuk menghidupkan dan mematikan peralatan tersebut pada waktu tertentu. Istilah "Internet of Things" digunakan untuk semua teknologi yang memungkinkan perangkat pintar terhubung satu sama lain tanpa memerlukan interaksi manusia, seperti komunikasi antar perangkat pintar.

Rumah pintar IoT adalah kemajuan teknologi rumah pintar yang berkelanjutan yang dihasilkan dari kombinasi teknologi IoT dengan rumah pintar.

## **Cara Kerja Smart Home**

Perangkat Smart Home System terhubung satu sama lain dan dapat diakses melalui satu titik pusat, seperti tablet, laptop, smartphone, atau konsol game. Satu sistem rumah otomatis yang disebut Smart Home dapat mengontrol banyak hal, seperti termostat, kunci pintu, TV, CCTV, kamera, lampu, bahkan lemari es. Sistem rumah pintar dipasang pada perangkat jaringan, seperti perangkat seluler. Sistem rumah pintar dengan kecerdasan buatan dapat mempelajari jadwal pemilik rumah dan menyesuaikannya sesuai kebutuhan, sehingga pengguna dapat membuat jadwal dan waktu penerapan perubahan tertentu untuk menjaga sistem tetap up to date.

## **Kelebihan dan Kekurangan Smart Home**

Tidak diragukan lagi, menggunakan rumah pintar memiliki banyak keuntungan yang berbeda dari menggunakan rumah konvensional. Rumah pintar juga memiliki kekurangan, seperti pemasangan yang mahal karena memerlukan sistem nirkabel, jaringan listrik yang tidak stabil, dan peningkatan jumlah hacker yang dapat mengambil alih sistem. Salah satu pilihan yang dapat Anda lakukan adalah membangun rumah pintar agar Anda dapat mempertimbangkan keuntungan dan kerugian terlebih dahulu sebelum membuat keputusan.

## **Internet of Things**

Internet of Things (IoT) adalah konsep yang merujuk pada koneksi dan pertukaran data anta berbagai perangkat dan objek fisik melalui internet. Tujuan utama dari IoT adalah untuk memberikan kemampuan kepada objek-objek tersebut untuk saling berkomunikasi, berbagi data, dan mengambil keputausan tanpa interaksi langsung manusia. "Objek fisik" dalam Internet of Things dapat merujuk pada berbagai perangkat, seperti kendaraan, sensor, peralatan rumah pintar, perangkat medis, dan banyak lagi.. Setiap objek ini dilengkapi dengan sensor, perangkat keras dan lunak yang memungkinkannya terhubung ke internet dan berinteraksi dengan objek lainnya.

Beberapa karakteristik utama dari Internet of Things meliputi:

- 1. **Konektivitas:** Objektif Internet of Things terhubung ke jaringan, seperti jaringan seluler, Wi-Fi, Bluetooth, atau internet. Ini memungkinkan pertukaran data antara objek-objek tersebut.
- 2. **Sensor dan Pemantauan:** Objek-objek IoT dilengkapi dengan berbagai jenis sensor yang memungkinkan mereka mengumpulkan data dari lingkungan sekitarnya. Informasi ini dapat melibatkan suhu, kelembapan, posisi geografis, deteksi Gerakan, dan sebagainya.
- 3. **Pengumpulan dan Analisis Data:** Data yang dikumpulkan oleh objekobjek IoT dikirim ke platfrom pengolahan data di cloud atau di lokasi terpusat lainnya. di sana, data dapat diolah, dianalisis, dan diekstraksi untuk mendapatkan wawasan yang berharga.
- 4. **Otomatisasi dan Kontrol:** Data yang dikumpulkan oleh sistem IoT memungkinkan mereka secara otomatis membuat keputusan atau mengarahkan pengguna untuk melakukan tindakan tertentu.
- 5. **Interoperabilitas:** Objek-objek IoT harus dapat berkomunikasi dan bekerja
- sama tanpa hambatan. Standarisasi dan protocol komunikasi yang umum digunakan untiuk mencapai interoperabilitas di antara berbagai perangkat IoT.

Contoh penerapan IoT meliputi sistem manajemen energi pintar, rumah pintar, kendaraan pintar, perawatan Kesehatan berbasis IoT dan banyak lagi. Kebanyakan IoT dapat memberikan efisiensi, kemudahan dan inovasi dalam berbagai sektor kehidupan sehari-hari. Namun juga perllu diperhatikan kekhawatiran terkait keamanan dan privasi data saat mengimplemetasikan Solusi IoT.

### **Arduino IDE**

Arduino sendiri adalah platfrom perangkat keras sumber terbuka yang dirancang untuk membuat prototipe perangkat elektronik yang interaktif. Arduino IDE menyediakan lingkungan pengembangan yang sederhana dan ramah pengguna untuk miktrokontroler Arduino.

Berikut adalah beberapa fitur utama dari Arduino IDE:

- 1. Pemrograman Berbasis Bahasa Wiring: Arduino IDE menggunakan Bahasa pemrograman Wiring, yang merupakan bahasa pemrograman yang mudah dipahami oleh pemula dan didasarkan pada bahasa pemrograman C/C++.
- 2. Pustaka Arduino: Arduino IDE dilengkapi dengan Pustaka atau perpustakaan (library) yang menyediakan berbagai fungsi dan rutin yang dapat digunakan untuk menyediakan berbagai fungsi dan rutin yang dapat digunakan untuk memudahkan pengembangan program.
- 3. Monitor Serial: Arduino IDE menyertakan monitor serial yang memungkinkkan pengguna untuk memantau output serial dari papan Arduino. Ini sangat berguna untuk debug dan pengembangan.
- 4. Pembaruan Firmware: Melalui Arduino IDE, pengguna dapat mengunggah (upload) program yang telah mereka buat ke papan Arduino. Proses ini melibatkan penggunaan kabel USB yang terhubung antara computer dan papan Arduino.
- 5. Dukungan Berbagai Papan Arduino: Arduino IDE mendukung berbagai model papan Arduino yang berbeda. Pengguna dapat memillih model papan
- yang sesuai dengan proyek mereka, seperti Arduino Uno, Arduino Mega, Arduino Nano dan lainnya.
- 6. Komunitas dan Sumber Daya: Arduino IDE didukung oleh komunitas yang besar dan aktif. Ada banyak sumber daya online, tutorial dan forum komunitas yang membantu pengguna dalam mengatasi masalah atau menentukan Solusi untuk proyek-proyek tertentu.

Arduino IDE dapat diunduh melalui situs resmi Arduino, dan pengguna dapat mulai membuat dan mengunggah program ke papan Arduino mereka dengan IDE. Ini membuatnya menjadi alat yang popular dikalangan pemula dan pengembangan Elektronik DIY (Do It Yourself).

### **Esp 32**

ESP32 adalah sistem mikrokontroler yang dikembangkan oleh Espressif Systems. Ini memadukan berbagai fitur yang kuat dalam satu chip, menjadikannya pilihan popular untuk proyek-proyek IoT (Internet of Things) dan pengembangan perangkat elektronik. Berikut adalah beberapan fitur utama dari ESP32:

- **1. Dual-Core Processor:** ESP32a dilengkapi dengan dua inti prosesor (dualcore), yang memungkinkan pengguna untuk menjalankan beberapa tugas secara bersamaan, hal ini berguna untuk meningkatkan kinerja dan responsivitas sistem.
- **2. Wi-Fi dan Bluetooth:** Dengan dukungan ESP32 untuk konektivitas Wi-Fi, perangkat dapat terhubung ke jaringan nirkabel.Selain itu, ESP32 juga mendukung Bluetooth Classic dan Bluetooth Low Energy (BLE), yang berguna untuk komunikasi nirkabel dengan perangkat lain.
- **3. Pengolahan Grafis:** Beberapa varian ESP32 dilengkapi dengan unit pemrosesan grafis (GPU), memungkinkan pengembang untuk membuat aplikasi yang melibatkan tampilan grafis, seperti layar sentuh atau panel LED.
- **4. I/O (Input/Output) yang kaya:** ESP32 memiliki sejumlah pin I/O yang dapat dikonfigurasi untuk berbagai fungsi, termasuk pembacaan sensor, kontrol perangkat, dan komunikasi dengan perangkat lain melalui berbagai protokol.
- **5. Sensor:** Beberapa model ESP32 telah dilengkapi dengan sensor seperti sensor suhu, sensor kelembaban, dan akselerometer yang memungkinkan pengguna untuk mengintegrasikan sensor-sensor ini ke dalam proyek mereka.
- **6. Pengembangan dengan Arduino IDE:** Seperti halnya Arduino, ESP32 dapat diprogram menggunakan Arduino IDE, yang menyederhanakan proses pengembangan dan membuatnya lebih mudah diakses oleh pemula.
- **7. Dukungan Komunitas yang besar:** ESP32 telah mendapatkan popularitas yang besar di kalangan pengembang IoT, dan karena itu, terdapat banyak sumber daya online, tutorial, dan forum komunitas yang mendukung pengguna ESP32.
- **8. Low Power Mode:** ESP32 mendukung mode hemat daya yang memungkinkan perangkat berjalan dengan konsumsi daya yang rendah, penting untuk aplikasi yang membutuhkan daya baterai yang tahan lama. ESP32 digunakan dalam berbagai aplikasi, termasuk proyek IoT,

pengembangan perangkat pintar, pengendalian perangkat keras, dan banyak lagi. Platform ini memiliki fleksibilitas dan kemampuan yang cukup untuk memenuhi berbagai kebutuhan pengembangan perangkat elektronik.

### **Blynk**

Pengguna dapat membuat aplikasi Internet of Things menggunakan Blynk, yang merupakan platform berbasis cloud, tanpa harus memiliki keterampilan pengembangan perangkat lunak yang kuat. Dengan Blynk, anda dapat mengendalikan perangkat keras melalui Smartphone, laptop dan tablet dengan mudah.

Berikut beberapa fitur dalam Blynk :

- **1. Antarmuka pengguna yang sangat ramah pengguna**: Blynk memiliki antarmuka pengguna yang sangat ramah pengguna dan dapat disesuaikan,
	- yang memungkinkan Anda membuat aplikasi kontrol dengan mudah tanpa menulis kode yang rumit.
- **2. Dukungan untuk berbagai perangkat Miktrokontroler:** Blynk mendukung berbagai mikrokontroler dan papan pengembangan populer seperti Arduino, Raspberry Pi, ESP8266, ESP32, dan sebagainya.
- **3. Blynk Cloud:** Blynk menyediakan layanan cloud yang memungkinkan perangkat keras terhubung ke internet dan berkomunikasi dengan aplikasi Blynk pada perangkat pengguna. Ini memungkinkan kontrol dari jarak jauh.
- **4. Widget Blynk:** Blynk menyediakan berbagai widget yang dapat Anda tambahkan ke aplikasi Anda. Widget ini memiliki banyak fitur yang memungkinkan Anda menyesuaikan antarmuka Anda untuk memenuhi kebutuhan aplikasi IoT Anda, seperti penggeser, tombol, grafik, dan tampilan data.
- **5. Blynk API:** Blynk menyediakan API yang memungkinkan pengguna mengakses data dan mengontrol perangkat keras mereka melalui program yang mereka buat sendiri.
- **6. Integrasi dengan berbagai layanan Cloud:** Blynk dapat diintegrasikan dengan layanan cloud populer seperti IFTTT (If This Then That), memungkinkan otomatisasi lebih lanjut dan koneksi dengan berbagai

platform.

Proses penggunaaan Blynk melibatkan pembuatan proyek di aplikasi Blynk, pengaturan perangkat keras dan koneksi ke papan pengembangan, dan kemudia memprogram logika control menggunakan antarmuka Blynk. Dengan Blynk, pengguna dapat membuat aplikasi IoT yang interaktif tanpa harus menghabiskan banyak waktu untuk pengembangan perangkat lunak.

### **Pembuatan Kontrol Smart Home Dengan Aplikasi Blynk**

- 1. Masuk ke aplikasi Blynk, pilih menu **+ New Template**
- 2. Masukan Nama Template yang anda inginkan, Pilih **HARDWARE >> ESP32 >> Connection Type >> WiFi >> Description (Optional)** Klik **Done.**
- 3. Selanjutnya masuk ke bagian **Developer Zone**, pilih **template** yang sudah dibuat dan pilih halaman **Datastream**
- 4. Selanjutnya klik **+ New DataStream** dan pilih **Virtual pin**
- 5. Masukan **Nama** yang ingin anda gunakan **>> Pilih PIN** yang akan anda gunakan sesuai dengan program yang sudah anda dibuat **>> Pilih Type**
- **Data >> Save Virtual Pin Datastream**
- 6. Selanjutnya masuk ke halaman **Web Dashboard, Drop and Drag Control Switch** yang ada disebelah kiri dan pindahkan ke bagian sebelah kanan. Untuk mengatur **ON/OFF LED Smart Home**
- 7. Selanjutnya Klik Icon setting pada bagian Switch, jika sudah masukan **Nama Switch** yang ingin anda gunakan **>> Pilih Datastream** yang sesuai seperti yang dibuat diatas jika sudah **>> klik Save**
- 8. Virtual Datastream Servo, ubah **PIN Datastream** yang sesuai dengan Program yang telah anda buat.
- 9. Pindahkan Icon Slider ke sebelah kanan dan setting slider tersebut, ubah Datastream sesuai dengan program yang telah anda buat.
- **10.** Selanjutnya masuk ke halaman **Device >> Device Info >> Salin Program tersebut** dan pindahkan ke program Ardunio yang sudah anda buat.**.**
- **3.3.6 Workshop Guru TK**

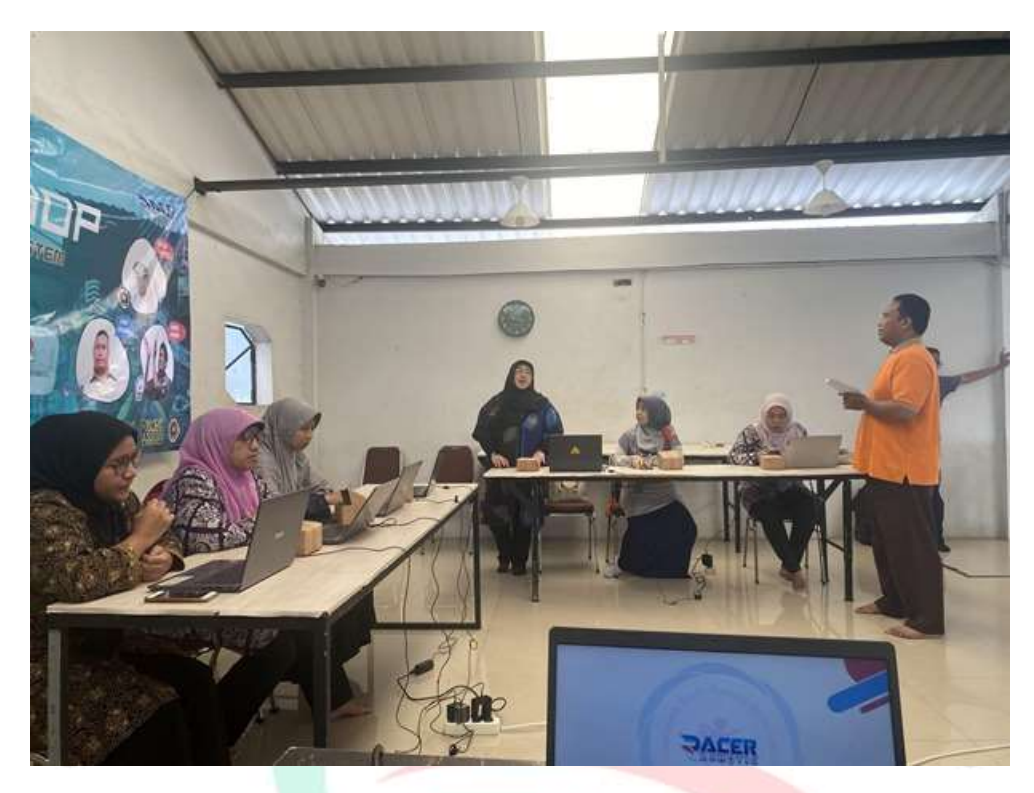

*Gambar 3. 6 Kegiatan Workshop Guru TK*

# **3.3.7 Trainer Kegiatan Ekstrakurikuler**

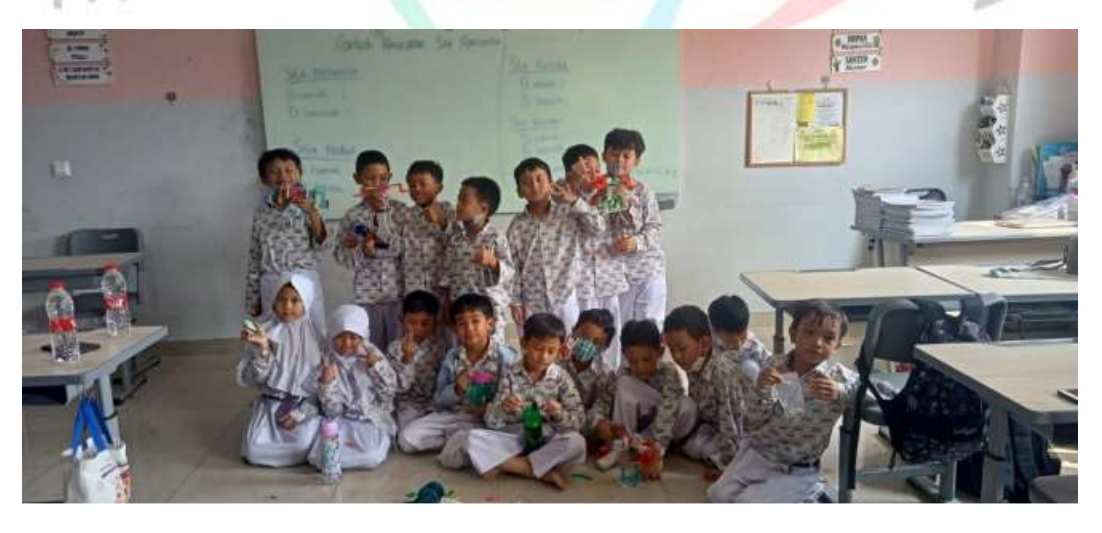

*Gambar 3. 7 Kegiatan Ekstrakurikuler Tingkat SD*

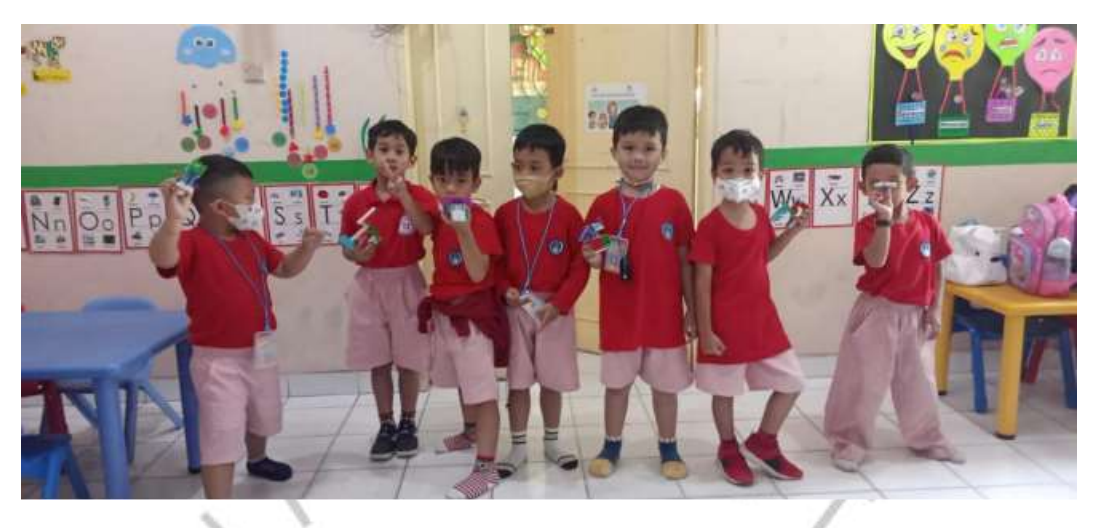

*Gambar 3. 8 Kegiatan Ekstrakurikuler Tingkat TK*

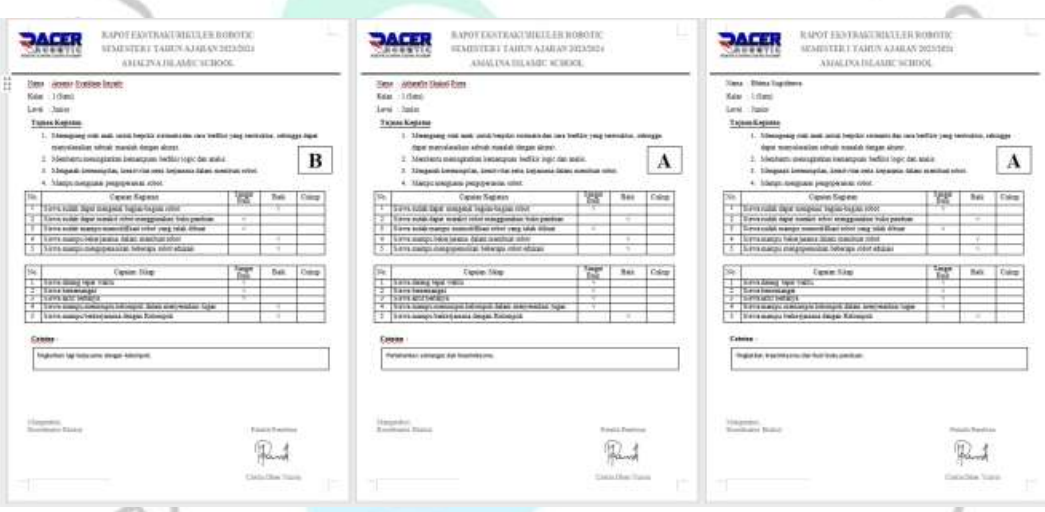

*Gambar 3. 9 Rapot Penilaian Ekstrakurikuler Peserta Didik*